# **GC-2008**

**8-channel digital output module**

## **User manual**

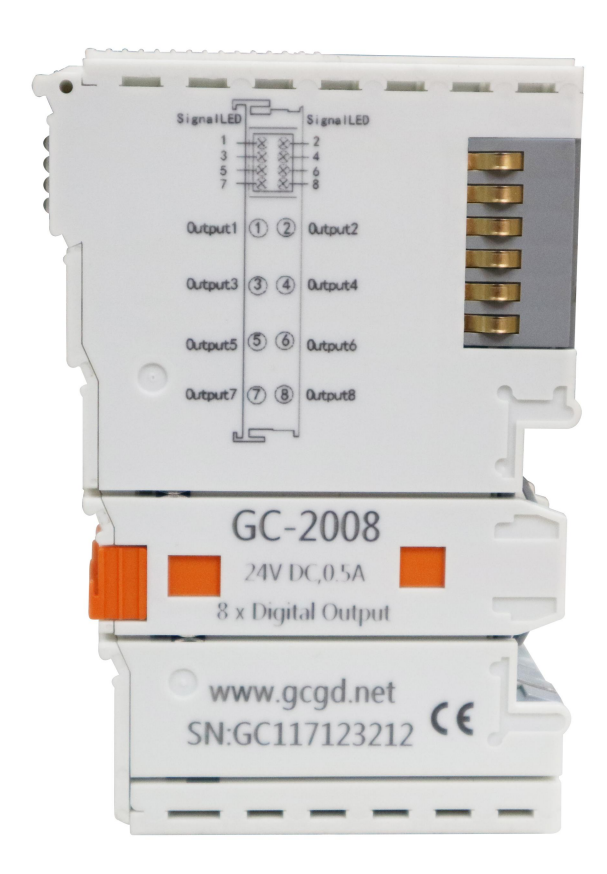

#### **Revision History**

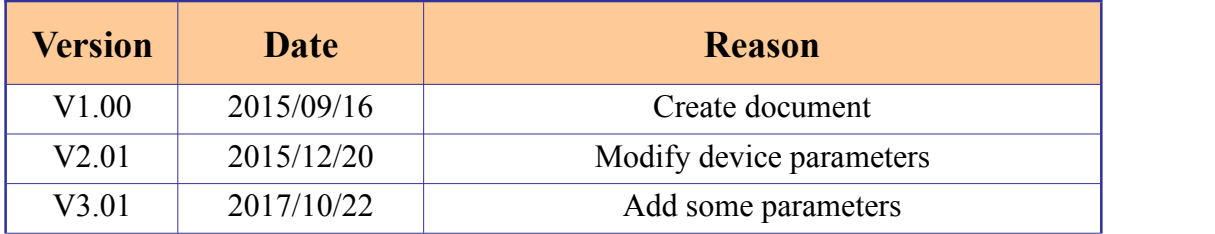

### **Contents**

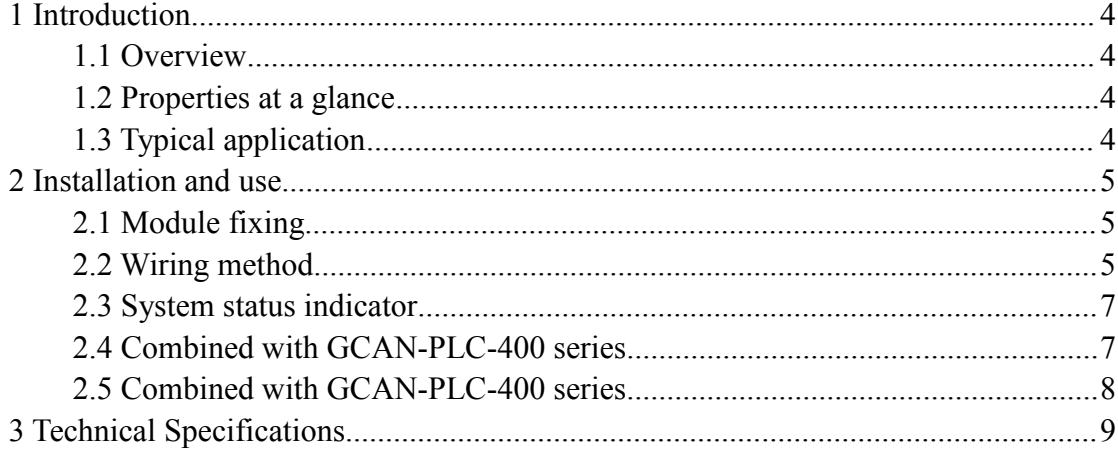

### <span id="page-3-0"></span>**1 Introduction**

#### <span id="page-3-1"></span>**1.1 Overview**

The GC-2008 IO module has integrated 8 digital output channels, which receive digital signals from the GCAN-PLC coupler and transmits them out. This module can be used with any other GC Series IO module tocapture and process digital data in industrial automation or distributed control systems.

#### <span id="page-3-2"></span>**1.2 Properties ata glance**

- 8 digital output channels
- Nominal voltage: 24V DC  $(\pm 20\%)$
- Load type is resistive load, inductive load, lamp load
- Maximum output current: 500mA
- Electrical isolation: 500 V (GC-bus)
- Current consumption: 120mA
- The bit width input in the process image is 1 byte
- No address setting, configuration via bus coupler or controller
- Suitable for all GCAN-IO-8000 series bus terminal modules
- $\bullet$  Operating temperature: -40 $\degree$ C ~+85 $\degree$ C
- Size: 100mm\*69mm\*12mm

#### <span id="page-3-3"></span>**1.3 Typical application**

Output digital signal according to bus coupler or controller

### <span id="page-4-0"></span>**2 Installation and use**

This chapter will describe the installation method, wiring method, meaning of the indicator and meaning of the interface of the GC-2008 module.

#### <span id="page-4-1"></span>**2.1 Module fixing**

The installation method of GC-2008 module asshown in Figure 2.1 and a flat-blade screwdriver is needed for auxiliary installation.

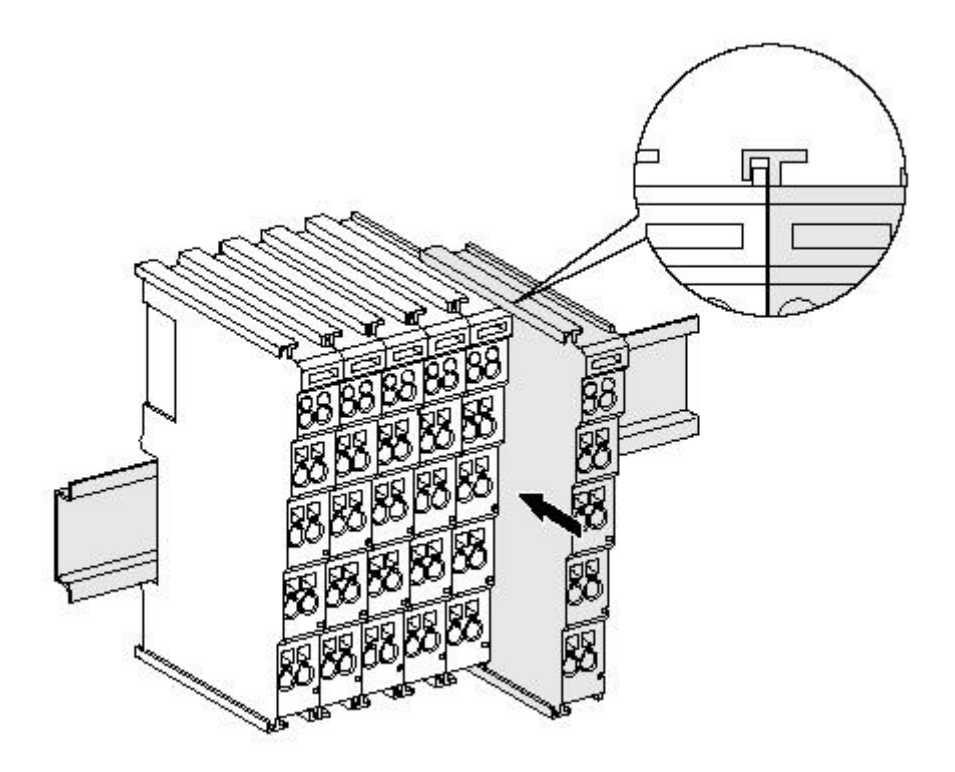

Figure 2.1 Installation of GC-2008 module

First the user need to install the GCAN-PLC on the guide rail and plug the GC-2008 along GCAN-PLC's right side until the lock is stuck. When remove the GC-2008, the user need to release the self-locking mechanism by pulling out the orange label.

#### <span id="page-4-2"></span>**2.2 Wiring method**

The power wiring as shown in figure 2.2. First, use a flat-blade screwdriver to insert into the square hole, hold the top edge of the metal sheet in the square hole, and press toward the hole. Then, insert the wire into the hole. After plugging in, pull out the screwdriver and the wire can be firmly locked in the hole.

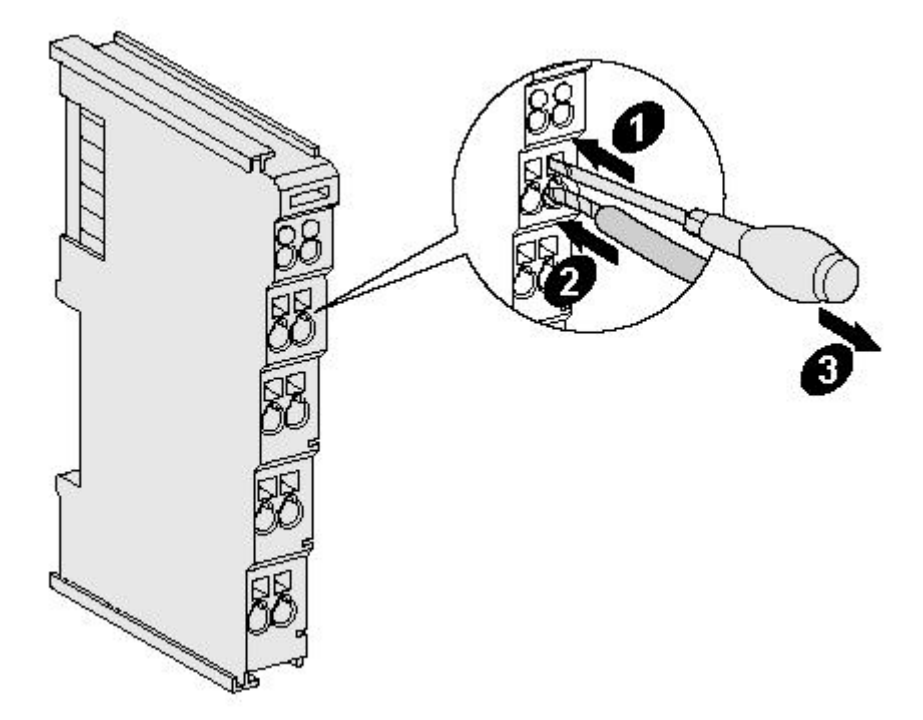

Figure 2.2 Wiring method of GC-2008 module

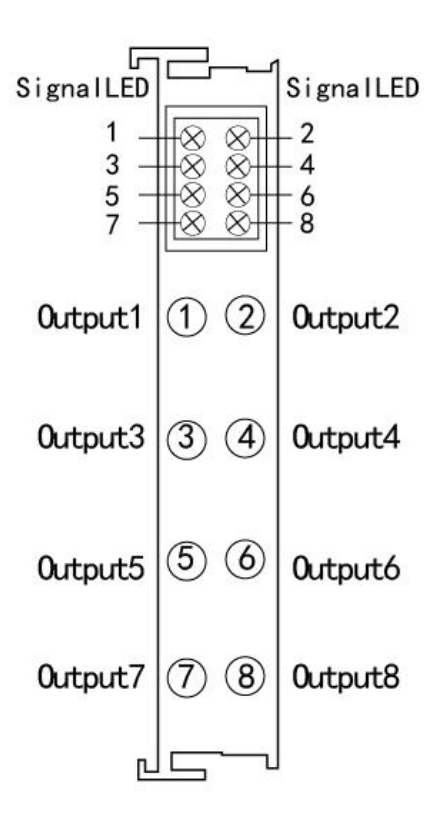

Figure 2.3 GC-2008 module terminal definition

6

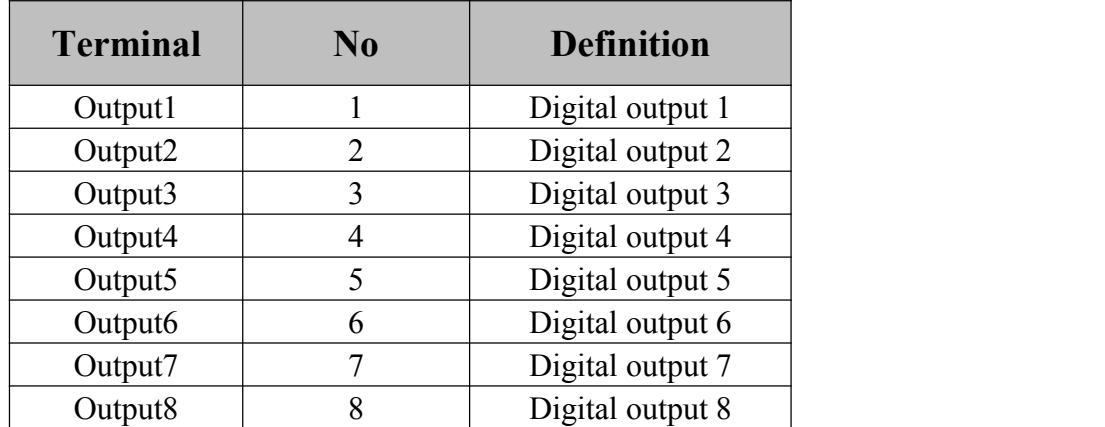

Table 2.1 GC-2008 module indicator

**When using, please connect digital input signal to the terminal of GC-2008 and connect** the reference ground to the negative power supply of GCAN-PLC-400 or **GCAN-IO-8000 modules (corresponding to pins 5 and 6).**

#### <span id="page-6-0"></span>**2.3 System status indicator**

The GC-2008 module has no error indicator. The user can determine the status through the "IO RUN" and "IO ERR" indicators of the GCAN-PLC. If the "IO ERR" indicator of the GCAN-PLC lights up, it indicates that the IO module is not working properly. Please check the module installation.

When there's signal through the input points, the corresponding signal LED is on.

#### <span id="page-6-1"></span>**2.4 Combined with GCAN-PLC-400 series**

The state of the digital input is represented by one byte, with channel 8 in the high and channel 1 in the low.

For example, when GCAN-IO-8000 module node number is 1, the input state of channel 8 and channel 4 of the first GC-2008 module is logic "1", and the input state of other channels is logic "0", the CAN data frame ID sentby the GCAN-IO-8000 module is 0x201, the data length (DLC) is 8, and the frame data is 0x88, 0x00, 0x00, 0x00, 0x00, 0x00, 0x00, 0x00. Please note that when only one GC-2008 module is inserted, only the first byte of the frame data is valid. The table below lists two common DI states and their corresponding status data.

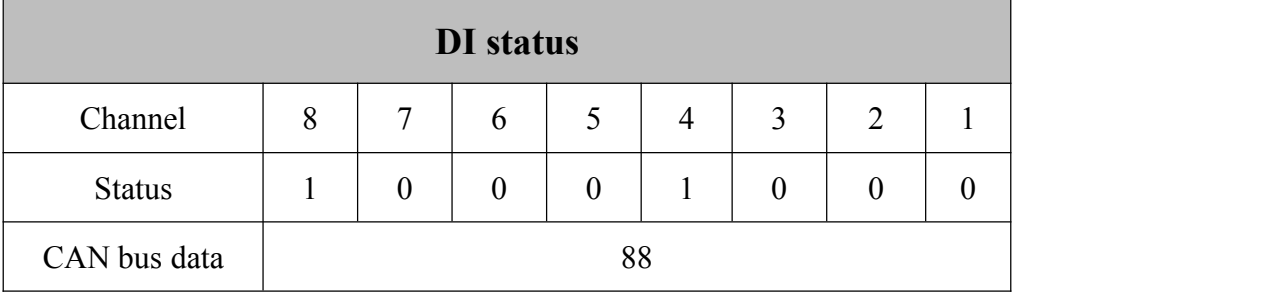

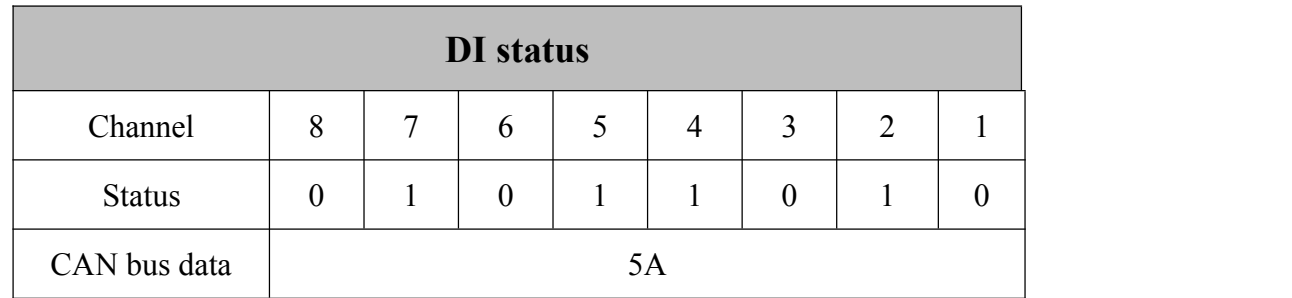

#### <span id="page-7-0"></span>**2.5 Combined with GCAN-PLC-400 series**

When using with GCAN-PLC-400, GC series IO modules shall be configured in the order of DI, DO, AI and AO, and the same type of modules shall be put together. GCAN-PLC-400 supports programming in five languages. The following is an example of ST language showing how to program GCAN-PLC-400 to read the state of digital input of GC-2008 module.

In the process of ST programming definition, gc-2008 module needs to define variable type, input signal position, start character, delimiter and so on.

```
For example: "DI0 AT%I0.0:BOOL;"
```
"0.0" represents the position of the input point, and "0.0"  $\sim$  "0.7" respectively define the 1-8 input points in the first GC-2008 module. When the user uses more than one gc-2008 module, the second gc-2008 shall be defined from "1.0" to "1.7", and so on.

"%" (percent sign) is the direct variable starter;

":" (colon) is the variable or type separator.

The Boolean is read from the  $\%$ I0.0 address using the symbol variable DI0. AT represents the address of the variable access and the additional attribute of the variable.

### <span id="page-8-0"></span>**3 Technical Specifications**

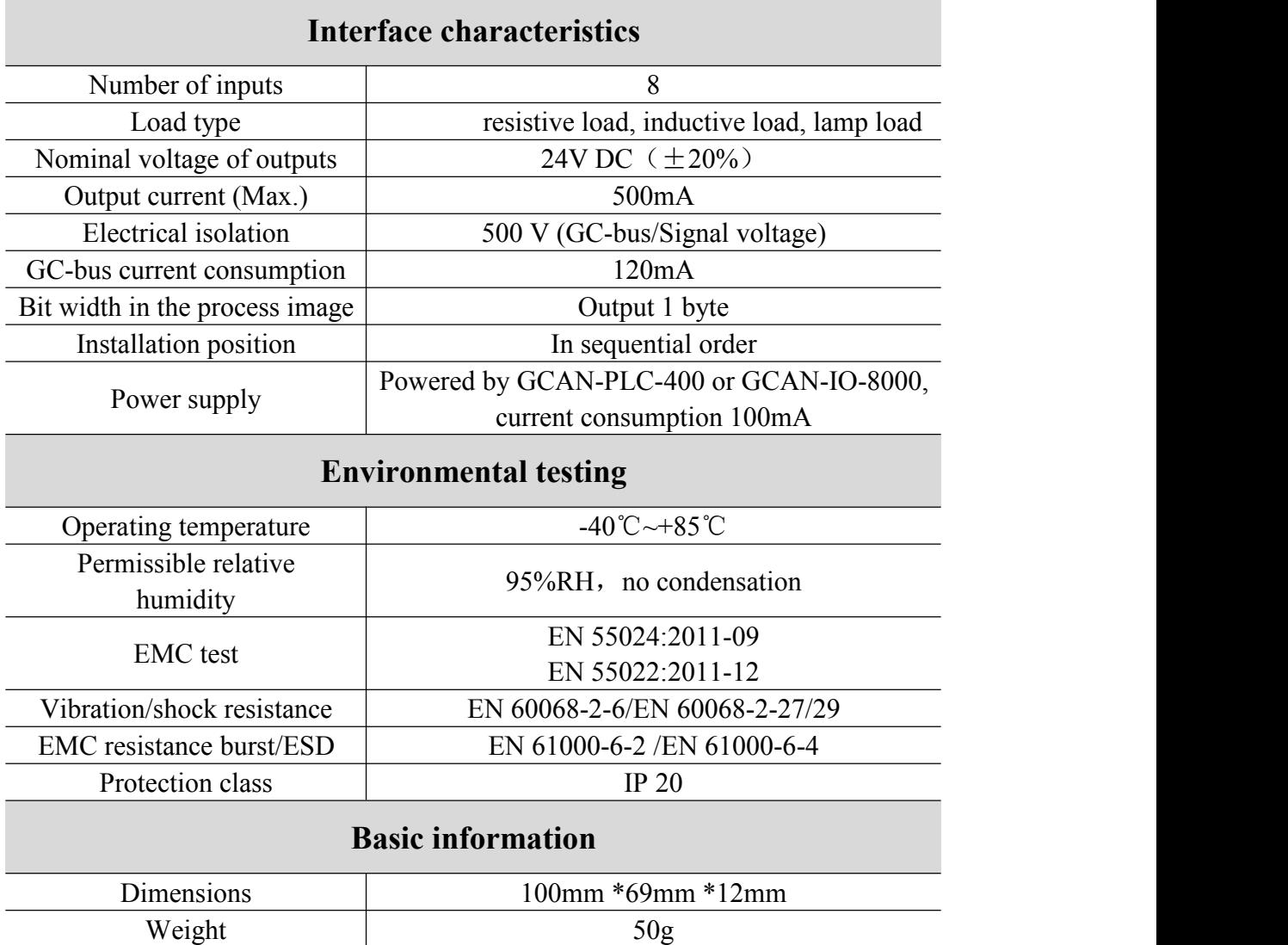

### **Sales and service**

**Address:** Industrial Design Center, No. 42 Chongshan

Middle Road, Huanggu District, Shenyang

City, Liaoning Province, China

**QQ:** 2881884588

**E-mail:** 2881884588@qq.com

**Tel:** +86-024-31230060

**Website:** www1.gcanbox.com

**Sales and service Tel:** +86-18309815706

**After - sales service telephone Number:** +86-13840170070

W**eChat Number:** 13840170070

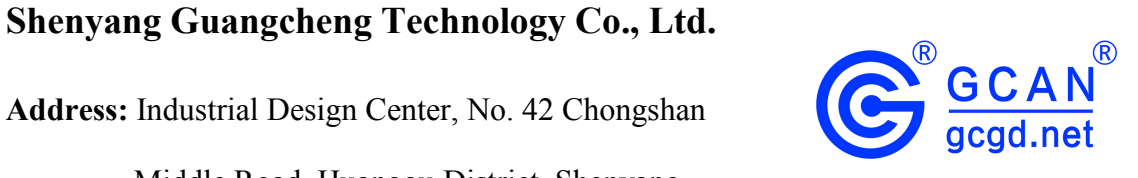